# **Thunderbird**

# **C'est quoi ?**

[Thunderbird](https://www.thunderbird.net/fr/) est ce que l'on appelle **[un logiciel client de messagerie](https://www.clubic.com/telecharger/actus-logiciels/guide-achat-367968-les-meilleurs-logiciels-de-messagerie-pour-gerer-ses-mails-en-2023.html)** qui s'installe gratuitement sur votre ordinateur.

# **Pourquoi l'utiliser ?**

Pour les raisons suivantes :

- 1. L'espace accordé par votre fournisseur de mail n'est pas illimité, 25 Go dans le meilleur des cas, souvent moins
- 2. Laisser ses mails sur l'ordinateur de quelqu'un d'autre c'est comme laisser son argent dans une banque. Tant que ça fonctionne pas de problèmes , mais le jour ou la banque fait faillite adieux la monnaie. Et puis vous ne savez pas ce que fait la banque de votre argent. Idem pour vos mails sur les serveurs de votre fournisseur de messagerie . À une différence près mais de taille, la banque on peut difficilement s'en passer, alors que mettre ses mails sur son ordinateur se fait gratuitement et sans problème avec un logiciel client de messagerie.

## **Protocoles pour récupérer vos mails sur votre ordinateur, smartphone ou tablette.**

De nos jours le mail est devenu quasi incontournable. De ce fait tout le monde veut pouvoir lire ses mails non seulement chez lui mais aussi en déplacement, sur son smartphone ou sa tablette. Donc il existe sur ces appareils des logiciels clients de messagerie identique à Thunderbird. Personnellement j'utilise [BlueMail,](https://play.google.com/store/apps/details?id=me.bluemail.mail&hl=fr&gl=US) mais il en existe d'autres

# **Paramétrages**

Pour utiliser ces logiciels, il faut évidemment les paramétrer un minimum en fonction de votre fournisseur d'adresse mail. Dans Thunderbird et BlueMail, c'est quasiment tout automatique, sauf à utiliser une messagerie exotique. Il vous suffit donc de fournir votre adresse mail et le mot de passe qui va avec et surtout quel protocole vous voulez utiliser POP ou IMAP.

## **Les protocoles**

Je ne vais pas réécrire ce qui est très bien expliqué [ICI](https://support.mozilla.org/fr/kb/differences-imap-pop3).

Il vous suffit de savoir que **IMAP est le plus adapté** si l'on veut consulter ses mails sur plusieurs appareils. De ce fait c'est le plus répendu et il se peut que certains fournisseurs de mail ne proposent que celui-là.

Pour GMAIL par exemple, implémenter du POP est possible mais c'est un peu le parcours du combattant.

### **N'allez pas plus loin sans avoir compris la différence entre POP et IMAP**

Après avoir lu [les explications](https://support.mozilla.org/fr/kb/differences-imap-pop3) des différences entre ces deux protocoles, vous aurez compris que **choisir IMAP c'est choisir de laisser ses mails sur l'ordinateur de quelqu'un d'autre.**

Or comme de nos jours personne ne fait de cadeau, vous offrir un espace de stockage de 10 ou 20 Go a un cout. Donc de nombreux fournisseurs lisent vos mails avec des excuses diverses et variées et limitent l'espace de stockage. Quand c'est plein, si vous voulez continuer à pouvoir recevoir des mails, il faut soit faire du ménage et supprimer des mails, soit passer à la caisse pour acheter de l'espace en plus.

### **Si vous décidez d'utiliser POP**

Les mails étant rapatriés sur votre PC ils peuvent être supprimés du serveur. Moyennant quoi ils ne seront plus accessibles sur vos appareils mobiles, même si ceux-ci sont paramétrés en IMAP. Cela nécessite donc de bien savoir ce que l'on fait et de décider qu'en dernier recours c'est le PC qui stocke **votre messagerie qu'il faut donc sauvegarder régulièrement.**

**Si tout cela est géré correctement vous n'aurez à priori pas de problèmes de dépassement d'espace de stockage sur le serveur de mail de votre fournisseur.**

### **Si vous optez pour IMAP**

Vos appareils étant synchronisés avec le serveur tout ce que vous faites sur l'un sera répercuté sur les autres. Les mails supprimés iront dans la corbeille du serveur qu'il faudra vider régulièrement pour récupérer de l'espace de stockage. Les mails que vous voulez conserver resteront sur l'ordinateur de quelqu'un d'autre à savoir les serveurs de votre fournisseur de mail

#### **Dans Thunderbird vous avez la possibilité d'utiliser IMAP et d'archiver les mails que vous désirez conserver en local sur votre disque dur et non pas sur le serveur.**

Nous allons voir dans les pages suivantes comment paramétrer tout cela.

Le paramétrage se fait une fois pour toutes pour chaque compte de messagerie. Par contre si vous voulez passer de POP à IMAP ou l'inverse, il faudra recréer le compte et supprimer l'ancien.

Pour les personnes peu à l'aise avec tout cela je préconise de mettre en IMAP et de maîtriser la partie Archivage dans les dossiers locaux.

Et si cela est trop compliqué faites vous aider par quelqu'un qui maîtrise la question .

Enfin dans tous les cas ne perdez jamais de vue que le numérique c'est comme les paroles ça peut s'envoler **alors que les écrits restent.**

Si vous avez des mails très importants que vous ne voulez absolument pas perdre, **c'est comme pour les photos, le mieux c'est de les imprimer**

### **Cela ne dispense en aucun cas de sauvegarder très régulièrement**

**sa messagerie sur un support externe** (pas dans le Cloud, c'est encore l'ordinateur de quelqu'un d'autre)

# **Paramétrage d'un compte**

Sélectionner le compte à paramétrer

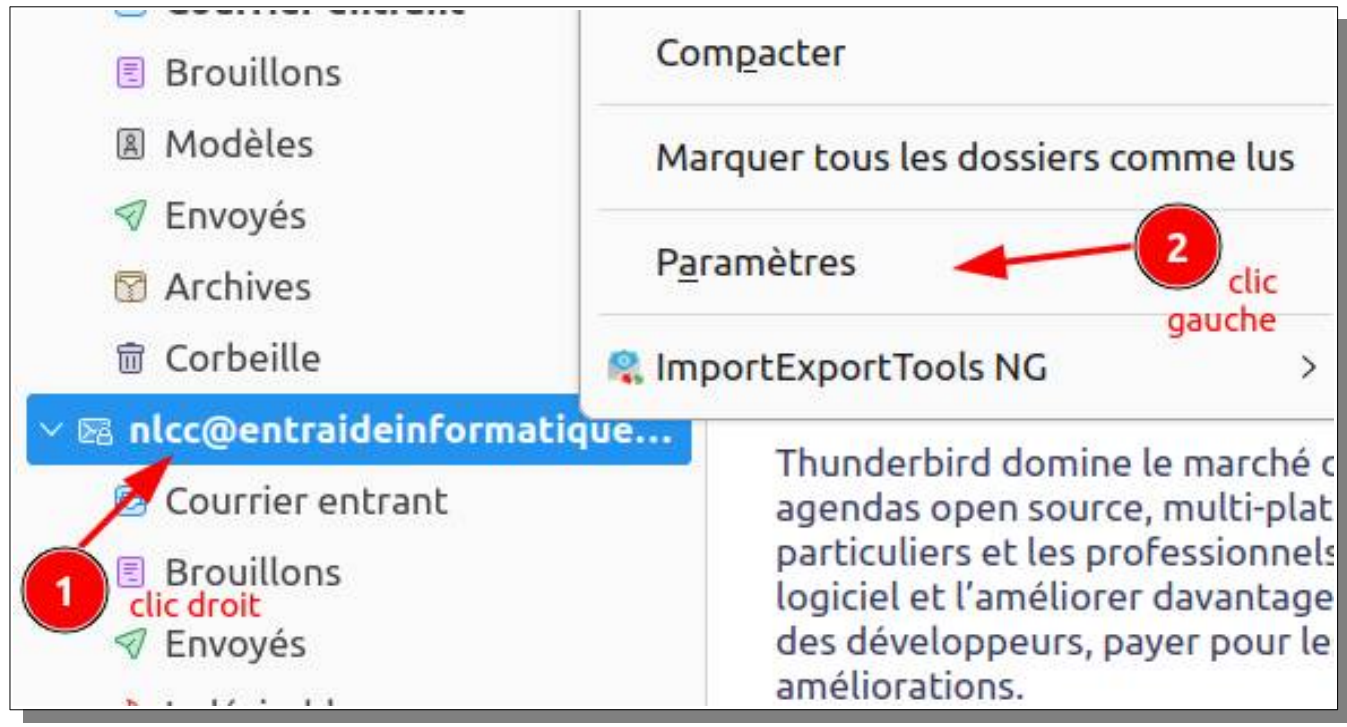

puis parcourez les diverses rubriques

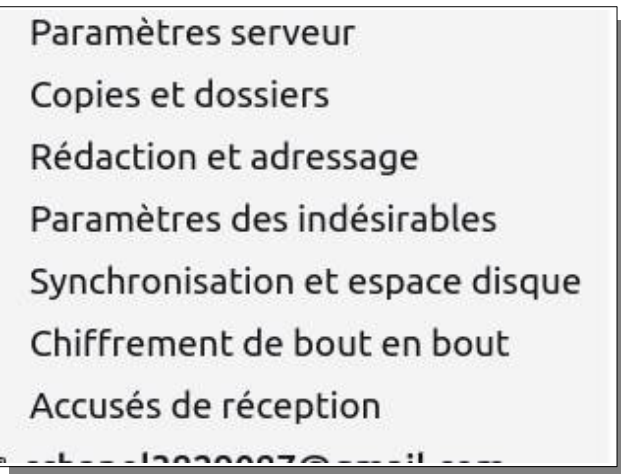

Nous allons maintenant voir les paramètres du compte : [nlcc@entraideinformatique](mailto:nlcc@entraideinformatique) qui est un compte IMAP et pour lequel on veut un archivage local. Il s'agit du compte qui me sert à recevoir vos réponses, avis quand vous faites « répondre » à une newsletter.

Sauf cas exceptionnel je réponds à tous ces mails et donc désire les conserver. Comme ce compte est en IMAP et est lié au FAI qui héberge notre site, il est important de garder une archive locale, parce que ce FAI peut changer, être défaillant, piraté… etc.

D'autre par comme l'espace sur leur serveur est partagé entre les boites mail et notre site internet il est important d'utiliser le minimum d'espace pour les mails, de manière en en laisser le plus possible disponible pour les données du site

D'où la nécessité d'un archivage local sur mon PC

04/02/2024 Page 3/8 Auteur : Claude CHANEL

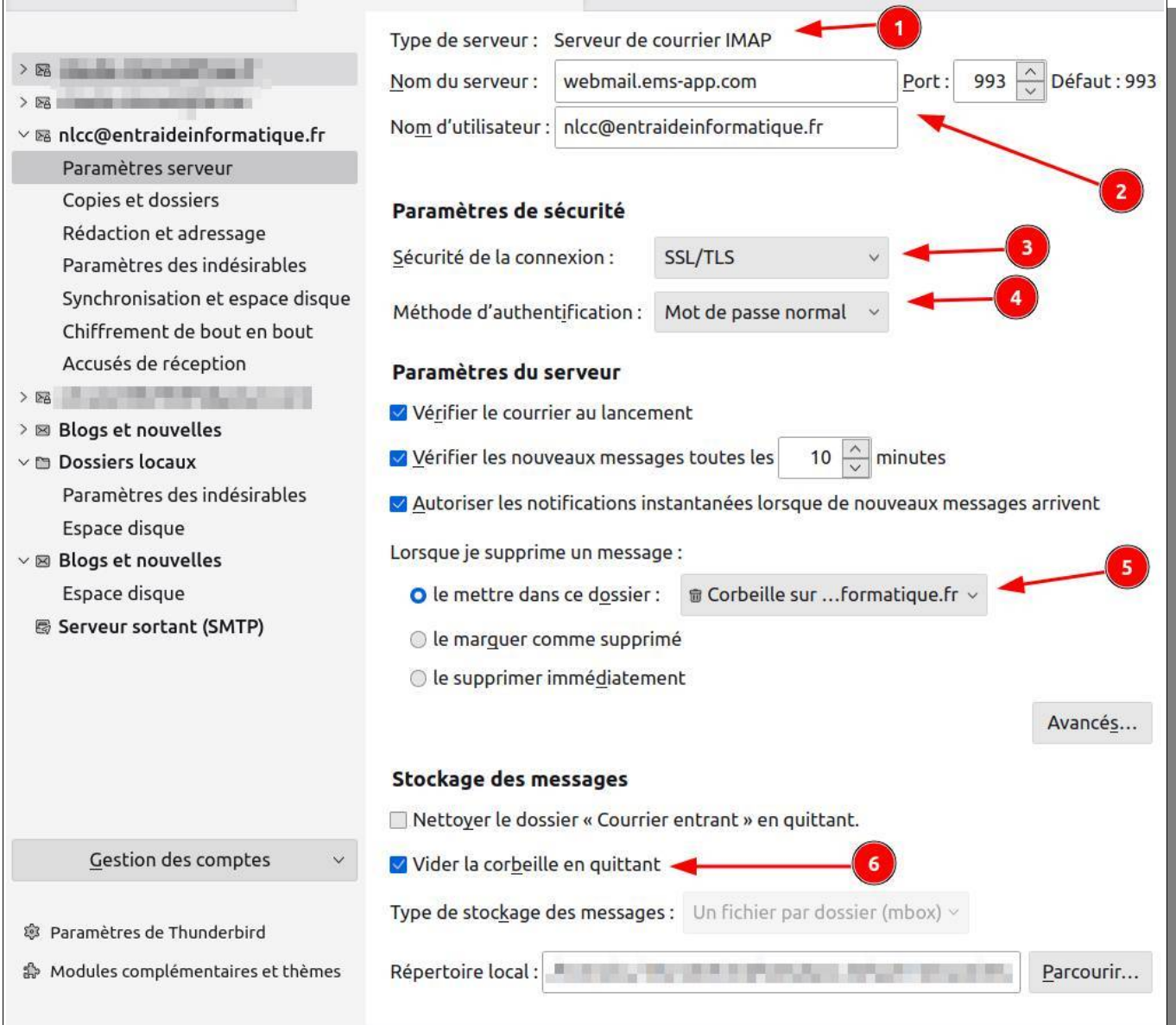

- On constate que ce compte est en IMAP (synchro serveur distant)
- Les paramètres en 2, 3, 4 sont donnés par le fournisseur de mail
- En 5 tant que je ne quitte pas la session Thunderbird les mails supprimés vont dans la corbeille
- Cela préserve des fausses manips
- En 6 on vide la corbeille en quittant de manière à récupérer de la place sur le serveur

On constate à ce stade que les fichiers que l'on veut garder restent sur le serveur, ce qui à la longue va saturer l'espace de stockage

Nous allons voir dans la suite comment archiver sur votre disque dur les mails que vous désirez conserver, et supprimer du serveur

Avant toutes choses il vous faut créer un dossier local pour archiver vos mails sur votre disque dur. Le mieux étant de lui donner le nom de votre compte mail, mais cela n'est pas une obligation

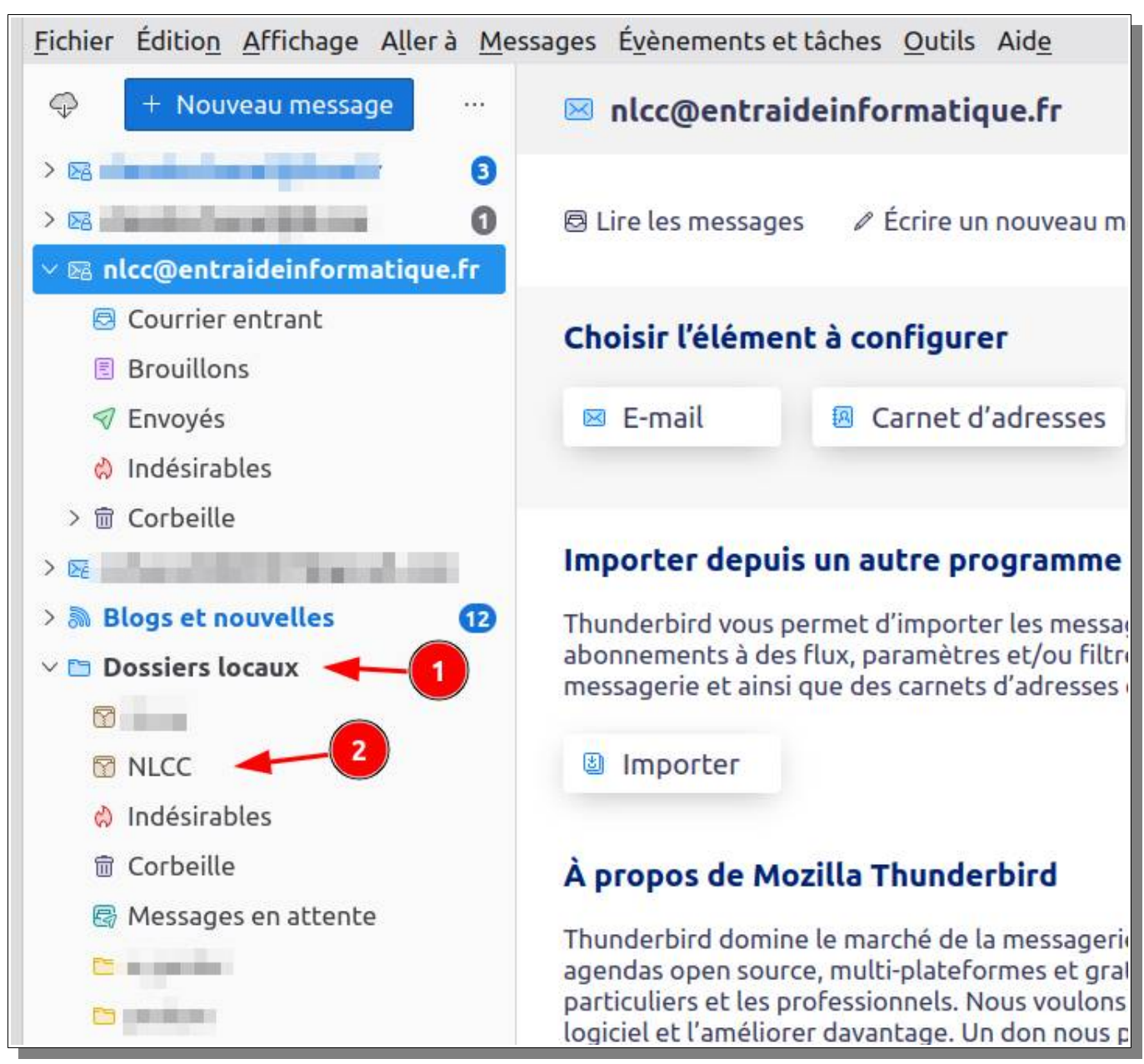

- 1. Faire un clic droit sur dossier locaux et choisir nouveau dossier
- 2. Créer un dossier du nom de vote choix de préférence celui de votre compte si vous avez plusieurs comptes dans **Thunderbird**

Dans les paramètres du compte et copies et dossiers vous allez faire pointer votre archivage vers le dossier local que vous venez de créer

Servez-vous de la petite flèche à gauche de la fenêtre pour sélectionner le dossier local

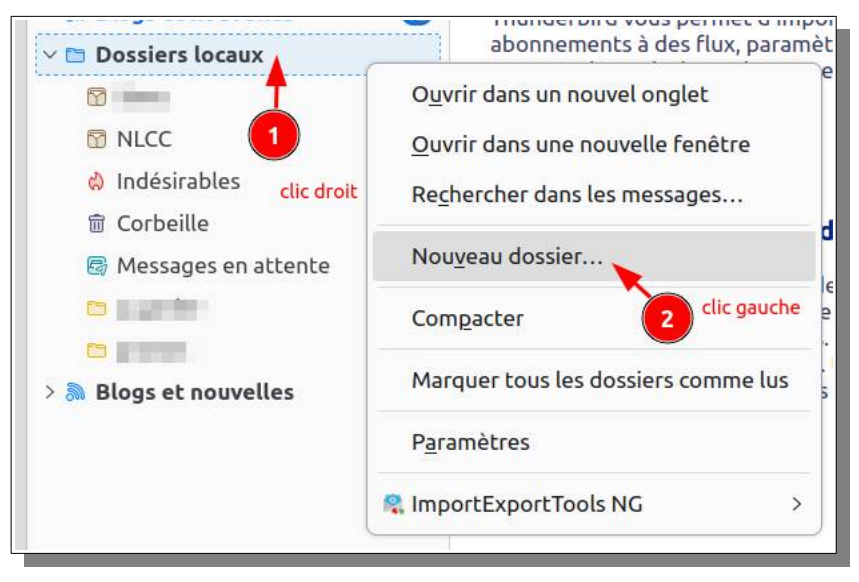

04/02/2024 Page 5/8 Auteur : Claude CHANEL

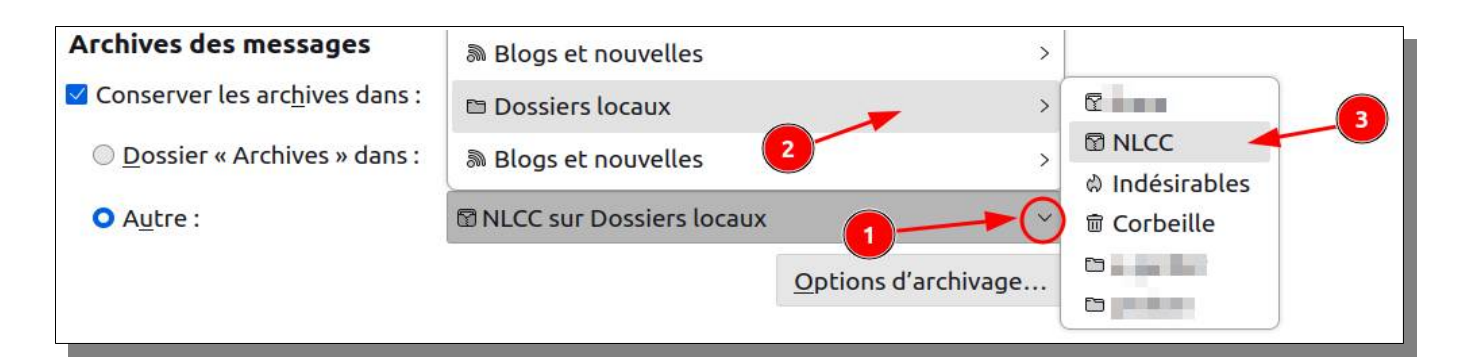

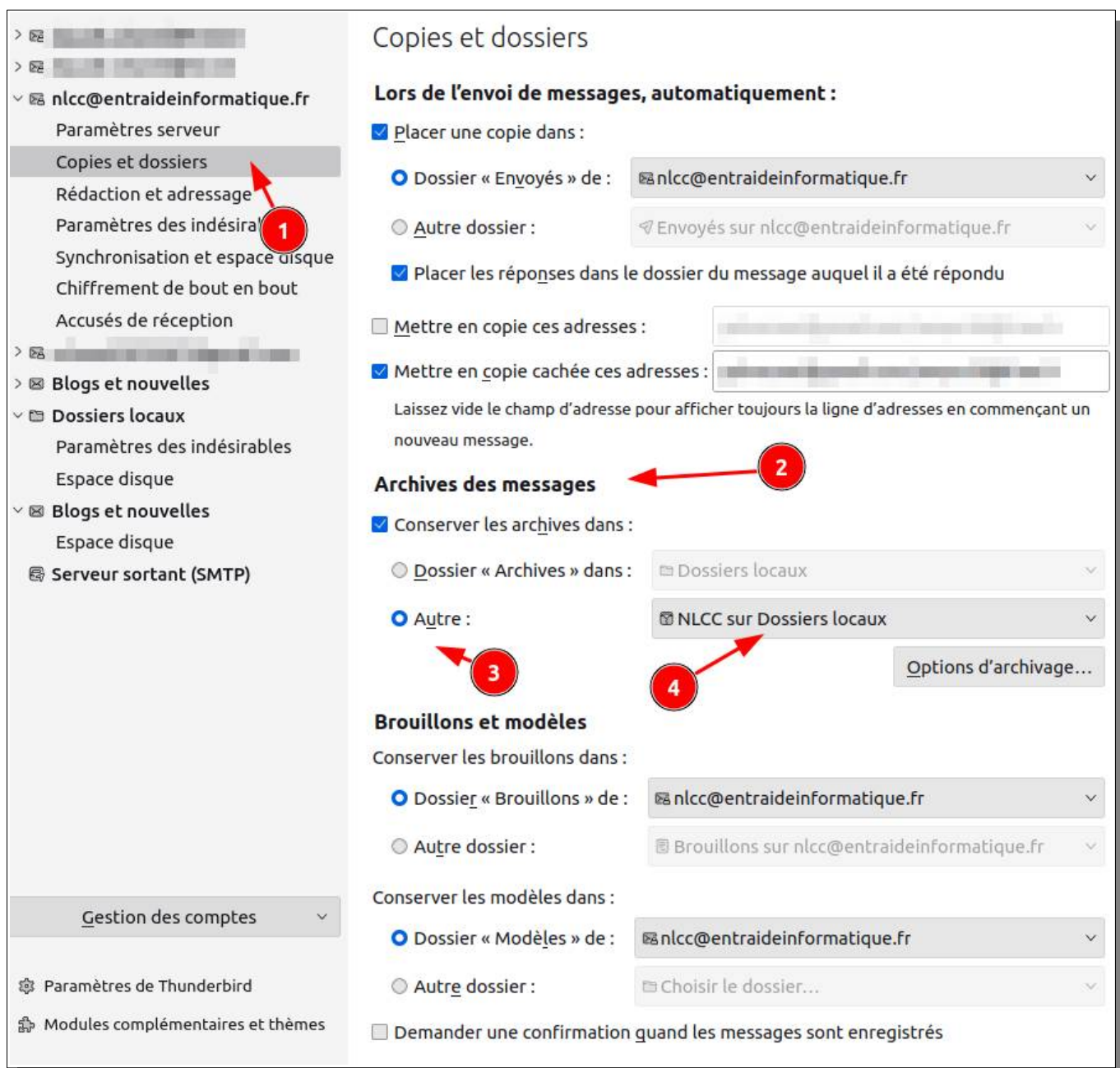

Vous pouvez mettre des options d'archivage en cliquant sur option d'archivage

En fonction de votre choix un exemple est donné *(voir ci après)*

Dans la mesure ou l'on peut faire un tris par date je trouve qu'un simple dossier est la meilleure option, mais cela reste un avis personnel !

04/02/2024 Page 6/8 Auteur : Claude CHANEL

Une fois ceci paramétré il vous suffira de sélectionner dans votre boite de réception du compte le ou les mails (sélection multiple) que vous désirer archiver et de sélectionner Archiver pour les enlever de la boite de réception et les mettre dans votre dossier local

De cette façon vous restez en IMAP et vous conservez les

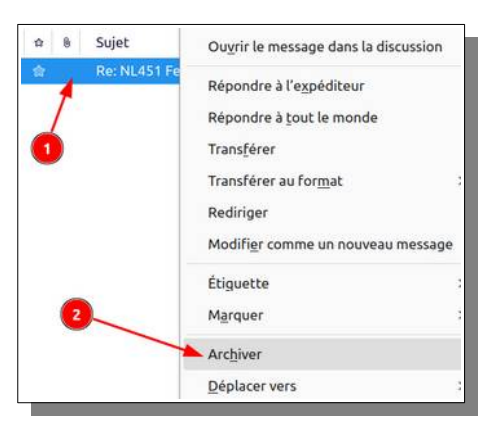

mails important sur **votre disque dur de votre ordinateur**

#### **Attention :**

**Une fois archivés ils ne**

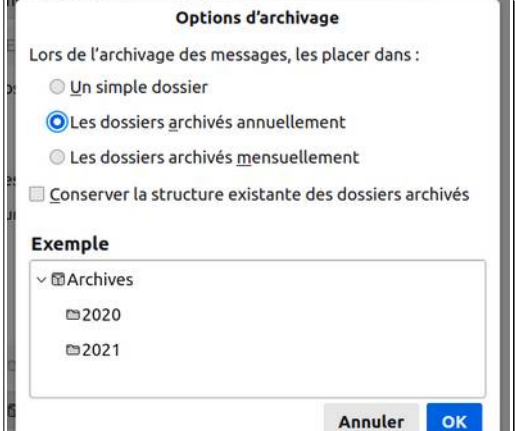

**seront plus sur le serveur donc plus accessible sur vos autres appareils (smartphones et tablettes) Il va sans dire que la sauvegarde régulière de votre profil Thunderbird sera indispensable pour garantir la pérennité des mails archivés**

### **Pour aller plus loin**

Il est possible grâce à un module complémentaire de faire **un archivage automatique** ou manuel dès que les mails dans la boite de réception ont une durée de plus de X jours

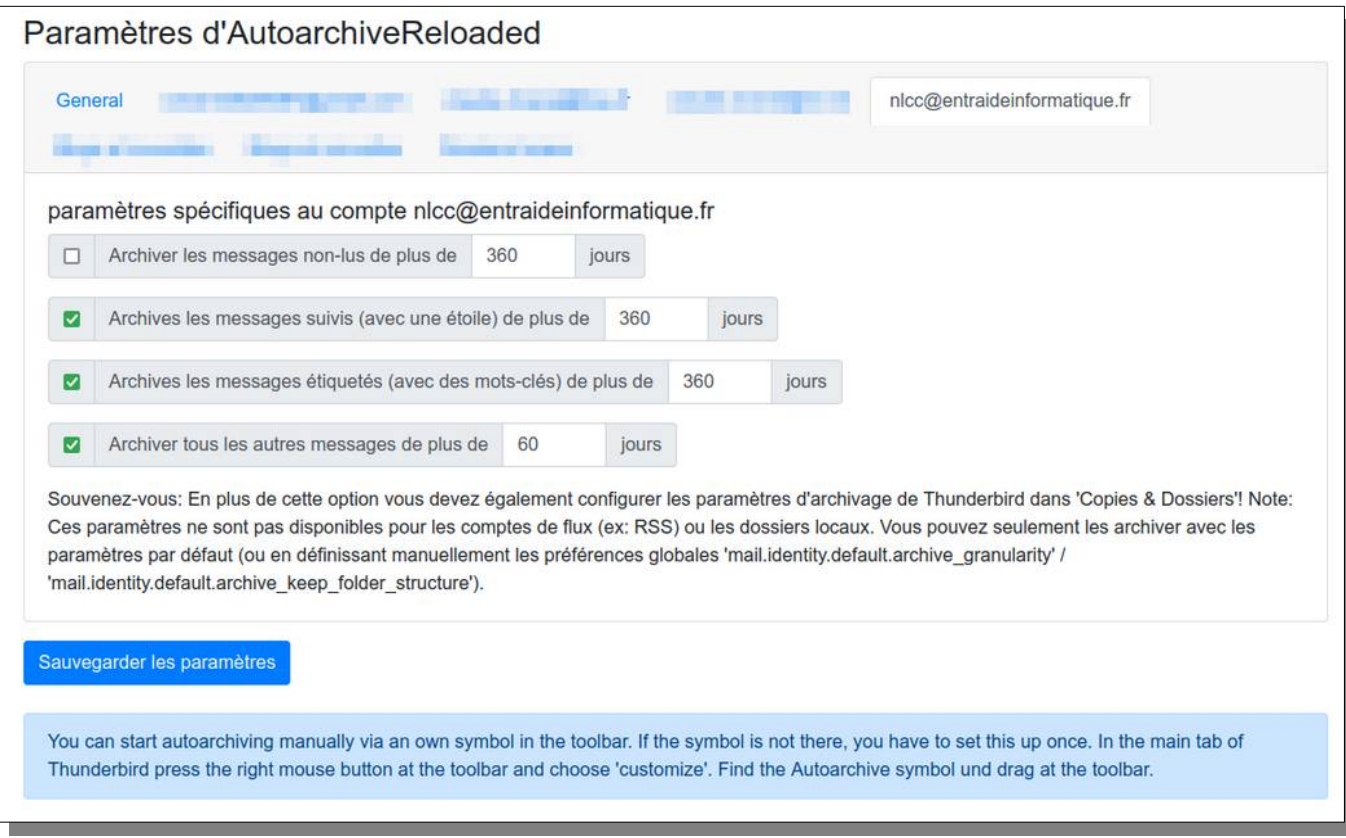

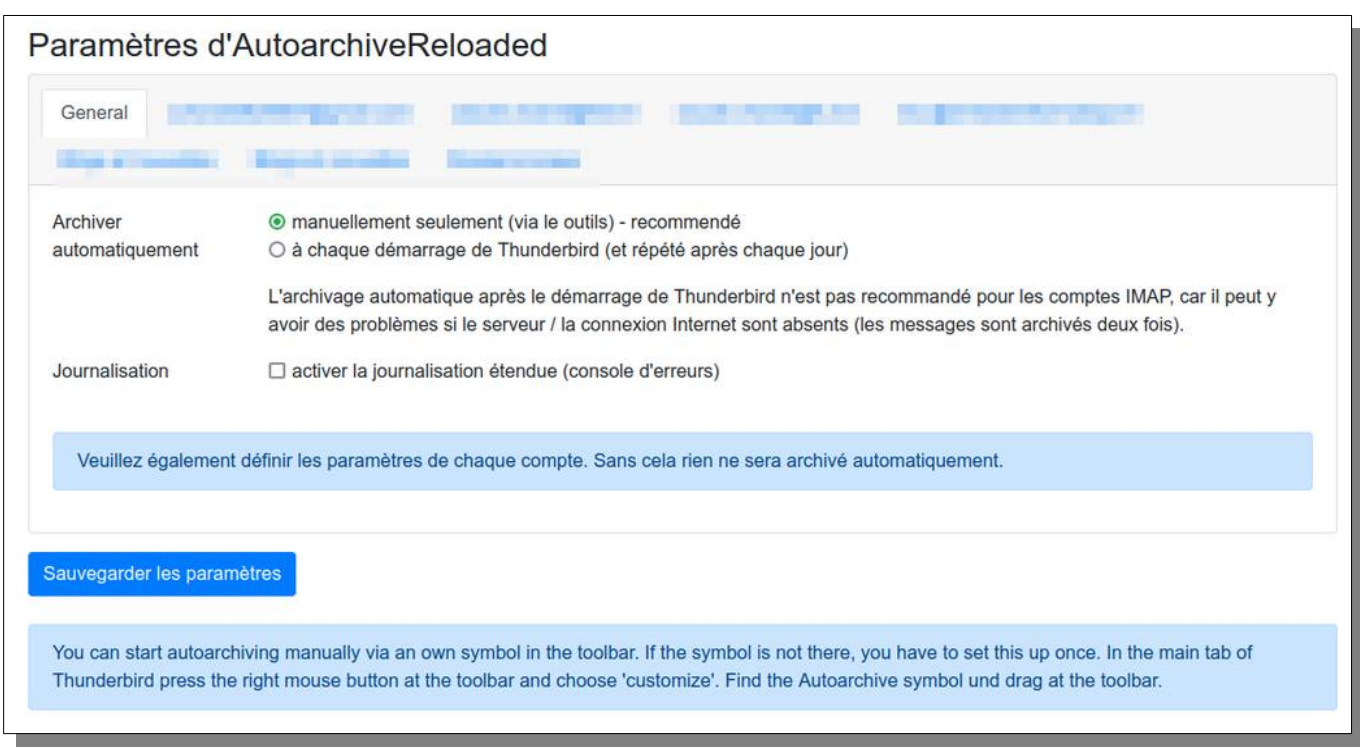

Pour en savoir plus c'est là :

#### <https://brummolix.github.io/AutoarchiveReloaded/>

Pour installer dans Thunderbird c'est là :

<https://addons.thunderbird.net/fr/thunderbird/addon/autoarchivereloaded/?src=search>

#### **Je l'utilise personnellement depuis des années sans l'ombre d'un problème !**

C'est peut-être pas clair pour vous, dans ce cas votre formateur sera le bienvenu.

La messagerie électronique devient qu'on le veuille ou non un outil quasi incontournable.

#### **Donc maîtriser le sujet est indispensable.**

Quelques points importants :

- 1. Il n'est pas normal d'avoir 300 mails non lus dans sa boite de réception, encore moins dans l'archive ! Quand vous quittez Thunderbird, il ne devrait pas subsister de mails non lus, c'est le seul moyen de ne pas louper les nouveaux mails qui apparaissent alors en gras
- 2. Quand un mail est lu soit on le garde et l'archive, soit on le met à la corbeille, comme vous faites je l'espère avec votre courrier papier !
- 3. Les mails avec 4 Go ou plus de pièces jointes, de vidéos, de photos ou de blagues au format PPS n'ont pas vocation à rester sur un serveur
- 4. Il y a plein de possibilités avec Thunderbird vous les découvrirez en faisant un clic droit sur un mail. N'hesitez pas à expérimenter, c'est comme cela qu'on apprend
- 5. Enfin il existe une multitude de modules complémentaires qui font de ce logiciel client de messagerie de loin le meilleur qui soit sous réserve de le maîtriser un minimum

#### **Maîtriser le mail nécessite d'y consacrer du temps. Si vous n'y êtes pas disposés rester au courrier papier est encore la solution la plus sure, sous réserve d'avoir encore le choix ce qui devient de plus en plus difficile !**